# **3xLOGIC**

## **Tech Tip 140036**

### **VIGIL Client – Optimal Settings for Low-Bandwidth Environments**

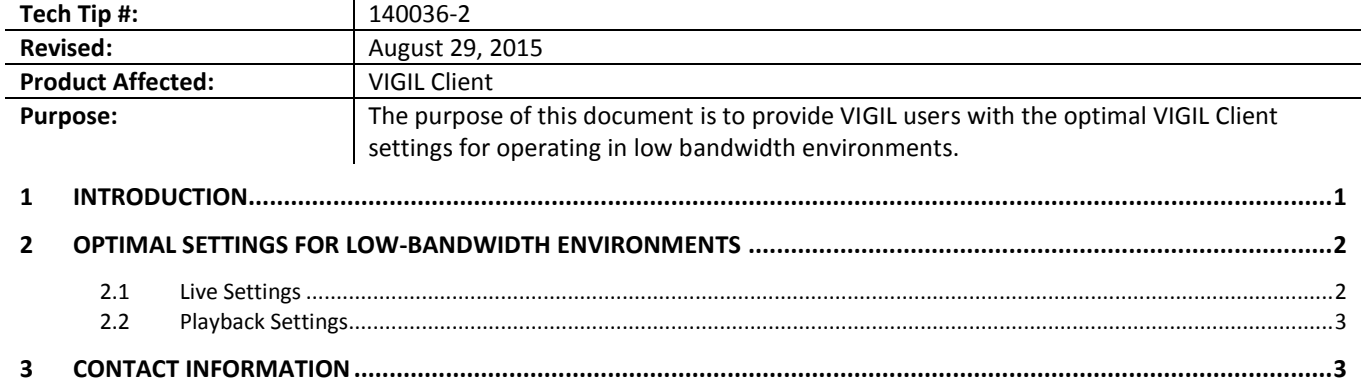

### **1 Introduction**

The VIGIL VMS suite is a versatile and comprehensive set of video management tools which has been engineered with a variety of field applications and network environments in-mind.

Low bandwidth environments have historically proven difficult for the successful application of surveillance networks, but with VIGIL's versatile feature set and multiple low-bandwidth-friendly options, VIGIL performs with efficiency and ease, regardless of network bandwidth constraints. .

As one of the cornerstone products of the VIGIL VMS suite, VIGIL Client, 3xLOGIC's remote desktop client, can be configured to connect to nearly any network, regardless of capacity and speed. This guide has been constructed to provide VIGIL users with optimal settings for connecting to a VIGIL Server on a low-bandwidth network using VIGIL Client.

#### **2 Optimal Settings for Low-Bandwidth Environments**

Featured in the following section are screenshots featuring the recommended settings for optimal operation of VIGIL Client when connecting to a low-bandwidth environment.

#### **2.1 Live Settings**

o

Navigate to the VIGIL Client *Settings* window by clicking the <sup>Settings</sup> button in the icon menu toolbar.

Click the **interpolage is a live** icon to open the *Live* settings window.

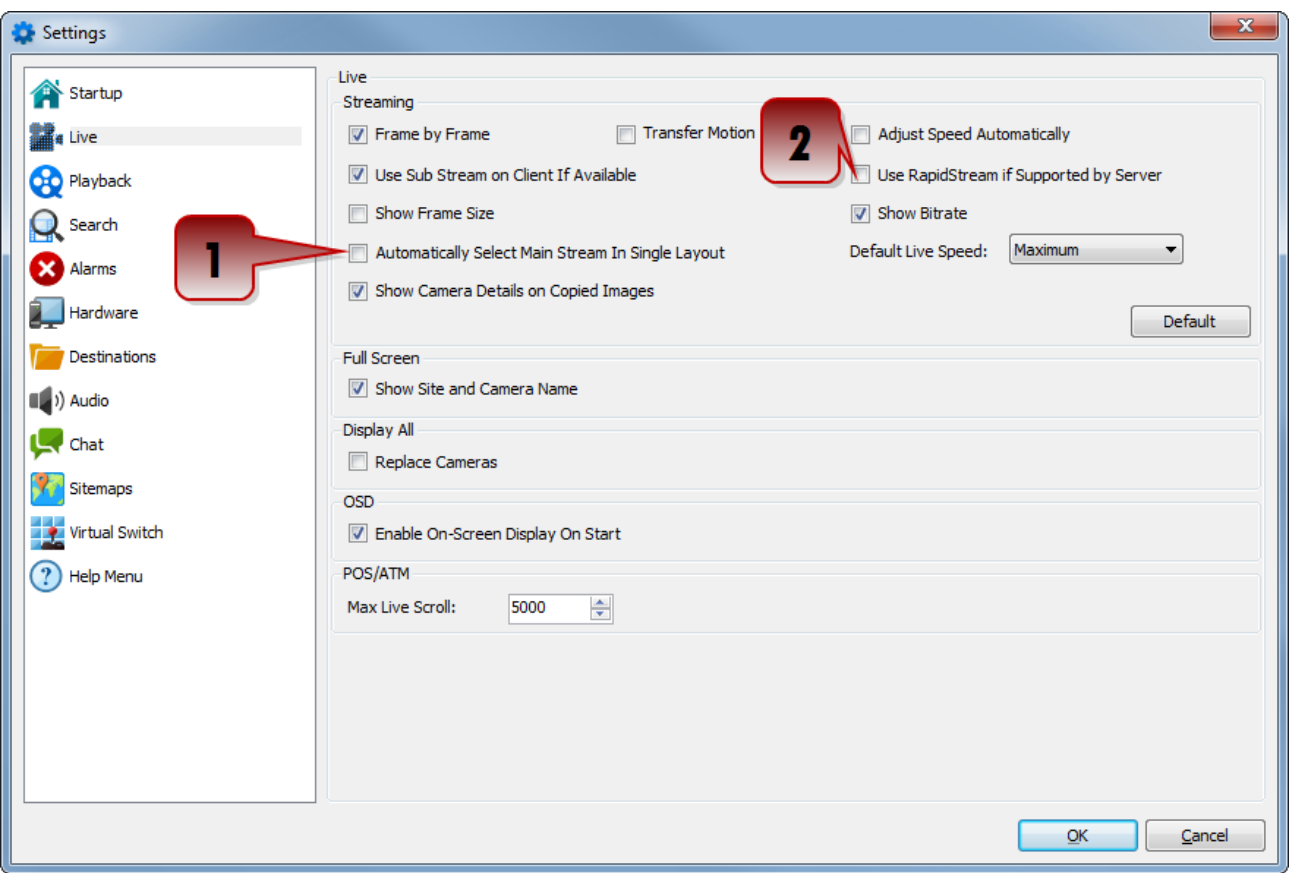

- 1. Disable the *Automatically Select Main Stream in Single Layout* option.
- 2. Disable the *Use RapidStream if Supported by Server* option.

Although the highlighted options above are considered the most important setting in regards to low-bandwidth environments, using the other pictured settings is still advised.

#### **2.2 Playback Settings**

Navigate to the VIGIL Client *Settings* window by clicking the Settings button in the icon menu toolbar.

Click the **CEO** Playback icon to open the *Playback* settings window.

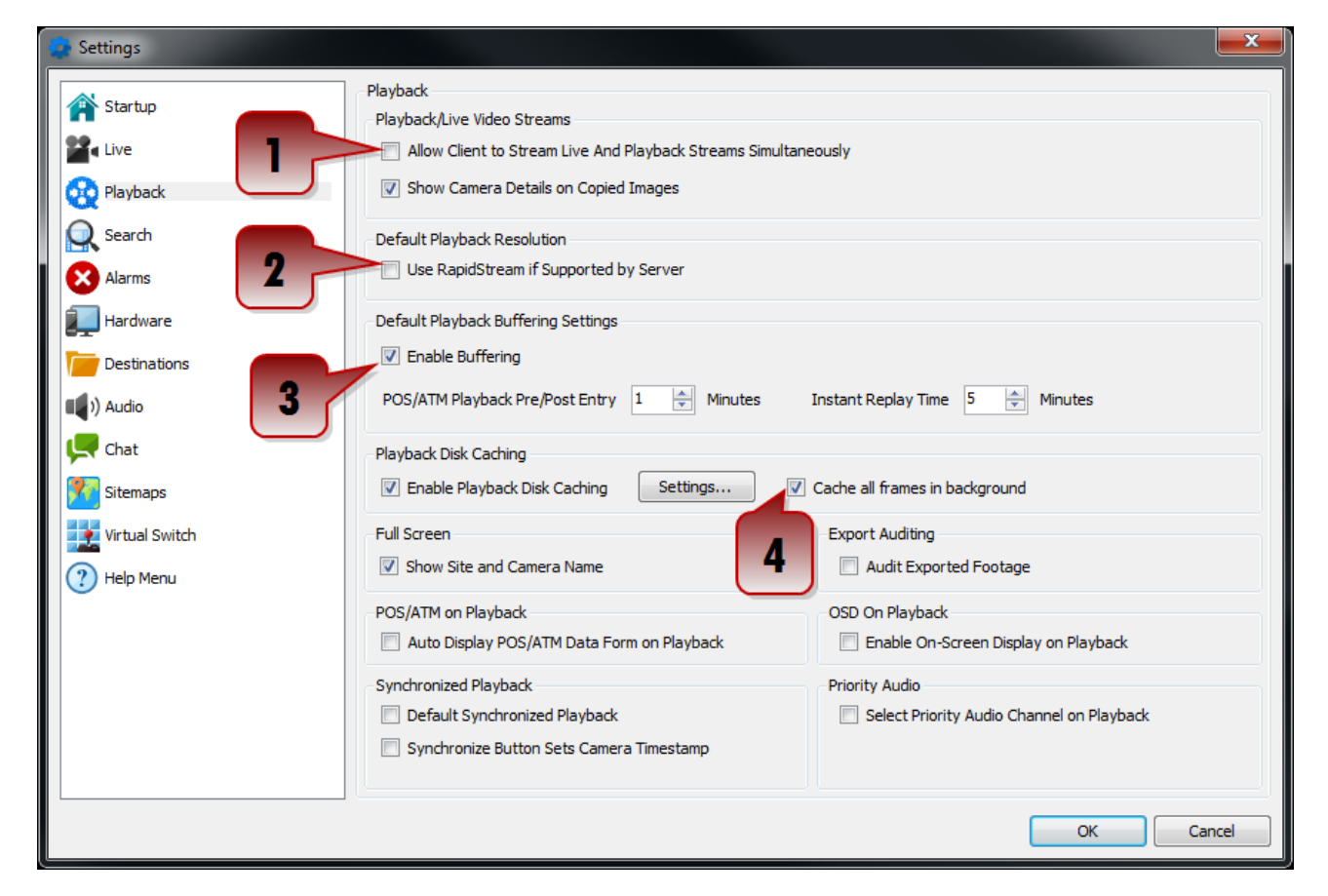

- 1. Disable the Allow Client to Stream Live and Playback Simultaneously option.
- 2. Disable the Use RapidStream if Supported by Server option.
- 3. Enable Buffering.
- 4. Enable the *Cache all Frames in Background* option.

Although the highlighted options above are considered the most important setting in regards to low-bandwidth environments, using the other pictured settings is still advised.

#### **3 Contact Information**

If you require more information, or if you have any questions or concerns, please contact 3xLOGIC Support: Email: [helpdesk@3xlogic.com](mailto:helpdesk@3xlogic.com) Online[: www.3xlogic.com](../999999%20TEMPLATE%20Service%20Bulletin/www.3xlogic.com)